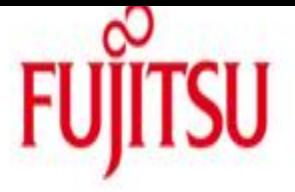

### FUJITSU Software BS2000 AVAS

AVAS (BS2000) Version 8.5A AVAS-SV-BS2 (BS2000) Version 8.5A Juni 2017

Freigabemitteilung

Alle Rechte vorbehalten, insbesondere gewerbliche Schutzrechte. Änderung von technischen Daten sowie Lieferfähigkeit vorbehalten. Haftung oder Garantie für Vollständigkeit, Aktualität und Richtigkeit der angegebenen Daten und Abbildungen ausgeschlossen. Wiedergegebene Bezeichnungen können Marken und/oder Urheberrechte sein, deren Benutzung durch Dritte für eigene Zwecke die Rechte der Inhaber verletzen kann.

(C) 2017 Fujitsu Technology Solutions GmbH

Die Marke Fujitsu und das Fujitsu Logo sind Marken oder registrierte Marken von Fujitsu Limited in Japan und in anderen Ländern. BS2000 ist eine Marke von Fujitsu Technology Solutions GmbH in Europa und in anderen Ländern.

This product includes software developed by the OpenSSL Project for Use in the OpenSSL Toolkit. [\(http://www.openssl.org/\)](http://www.openssl.org/) This product includes cryptographic software written by Eric Young (eay@cryptsoft.com). Freigabemitteilung AVAS V8.5A

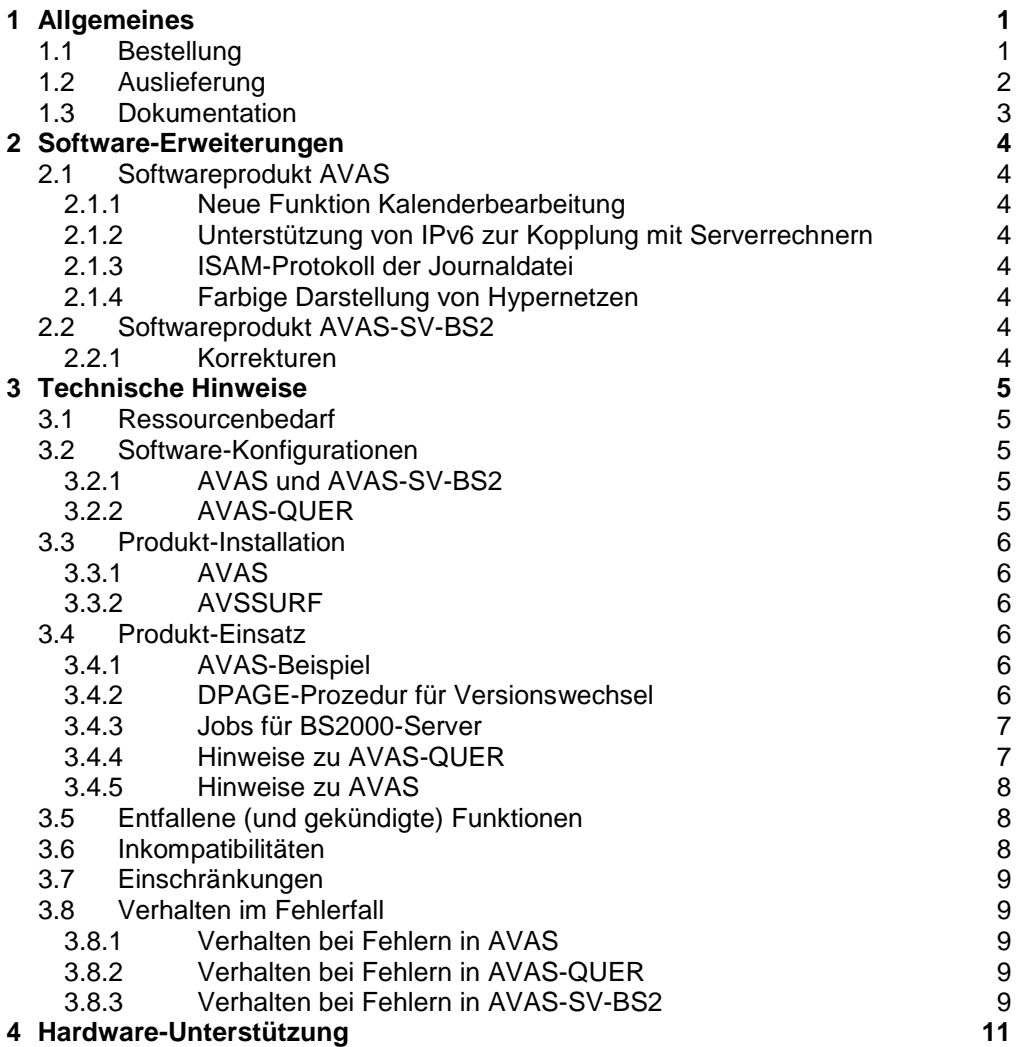

# <span id="page-2-0"></span>**1 Allgemeines**

AVAS (Auftragsverwaltungs- und Abwicklungssystem) dient zur Automatisierung der Auftragsabwicklung im Rechenzentrum.

Mit AVAS wird eine klare Strukturierung, große Transparenz, hohe Flexibilität und eine Produktivitätssteigerung der Jobabwicklung im Rechenzentrum erreicht.

AVAS-SV-BS2 V8.5 ist ein Zusatzprodukt zu AVAS V8.5, das auf einem entfernten BS2000-Server Aufträge (Jobs) des AVAS-Systems eines anderen BS2000-Servers (\*) entgegennimmt und zur Ausführung bringt. AVAS-SV-BS2 überwacht den Ablauf der Jobs, meldet ihre Beendigung an AVAS zurück und signalisiert und transferiert die zugehörigen Job-Protokolle an AVAS.

AVAS-SV wird ab 09.2017 nicht mehr unterstützt. \*02

Diese Freigabemitteilung enthält in gedrängter Form die wesentlichen Erweiterungen, Abhängigkeiten und Betriebshinweise zu den Produkten AVAS V8.5A und AVAS-SV-BS2 V8.5A. \*02 \*02

Der Inhalt entspricht dem Freigabestand: Juni 2017 \*03

Änderungen gegenüber Freigabestand März 2017 sind mit \*03 gekennzeichnet. Änderungen gegenüber Freigabestand Februar 2016 sind mit \*02 gekennzeichnet. Änderungen gegenüber Freigabestand April 2011 sind mit \*01 gekennzeichnet. \*03 \*02 \*01

> Diese und andere aktuelle Freigabemitteilungen sind auf der SoftBooks-DVD enthalten und online verfügbar unter [http://manuals.ts.fujitsu.com/.](http://manuals.ts.fujitsu.com/)

Werden mit dem Einsatz der vorliegenden Produktversion eine oder mehrere Vorgängerversionen übersprungen, so sind auch die Hinweise aus den Freigabemitteilungen (bzw. README-Dateien) der Vorgängerversionen zu berücksichtigen.

# **1.1 Bestellung**

<span id="page-2-1"></span>Die Liefereinheiten AVAS V8.5A und AVAS-SV-BS2 V8.5A können über Ihre zuständige Vertriebsgesellschaft bezogen werden.

> Diese Softwareprodukte werden dem Kunden zu den Bedingungen für die Nutzung von Softwareprodukten gegen einmalige / laufende Zahlung überlassen.

(\*) BS2000 (R) ist eine Marke von Fujitsu Technology Solutions GmbH.

# <span id="page-3-0"></span>**1.2 Auslieferung**

Die Lieferung der Dateien zu AVAS V8.5A und AVAS-SV-BS2 V8.5A erfolgt mit dem Lieferverfahren SOLIS. Im SOLIS2-Lieferanschreiben sind die jeweils gültigen Datei- und Datenträgermerkmale aufgeführt.

Die Liefereinheit AVAS V8.5A besteht aus den Liefergruppen AVAS und AVAS-GEN.

Die Liefereinheit AVAS-SV-BS2 V8.5A umfasst die Liefergruppen AVAS-SV-BS2 und AVAS-GEN.

Übersicht der Lieferbestandteile:

----------------------------------

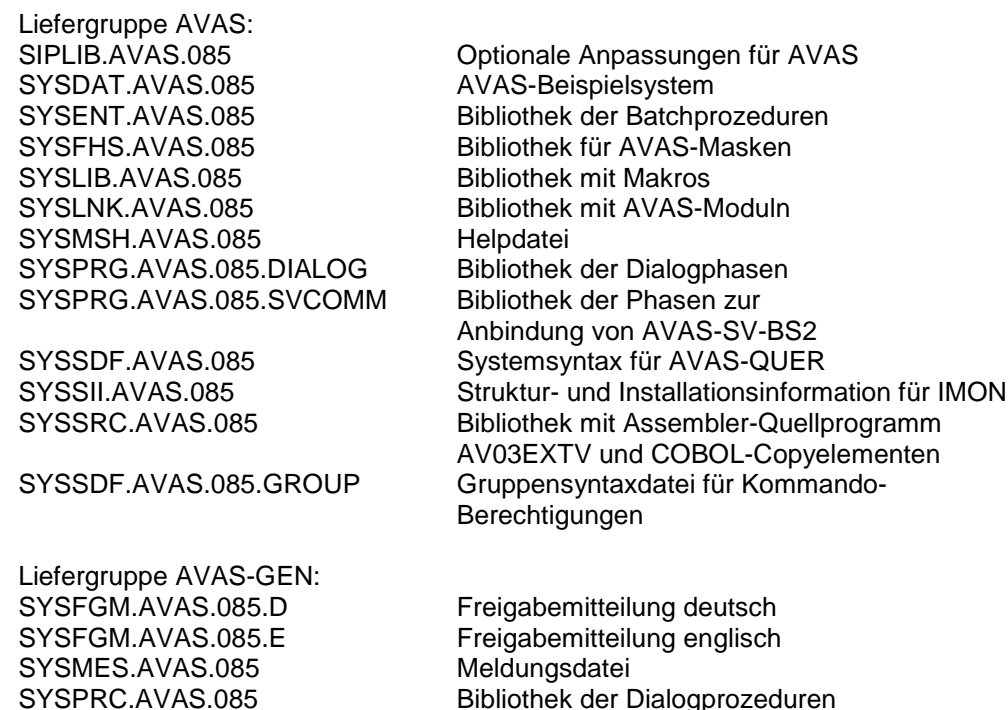

Liefergruppe AVAS-SV-BS2: SYSPRG.AVAS-SV-BS2.085 Bibliothek für Programm avsrecv<br>SYSSII.AVAS-SV-BS2.085 Struktur- und Installationsinforma

SYSPRG.AVAS.085.SYSTEM Bibliothek der Systemphasen

Struktur- und Installationsinformation für IMON

Die Standard-Installationskennung für AVAS ist AVAS.

In der Bibliothek SYSPRG.AVAS.085.SVCOMM werden folgende Programme zur Kommunikation mit AVAS-SV-BS2 ausgeliefert:

SYSSII.AVAS-GEN.085 Struktur- und Installationsinformation für IMON

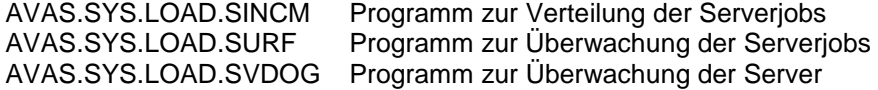

# <span id="page-4-0"></span>**1.3 Dokumentation**

Die Dokumentation zu BS2000 ist unter dem Titel BS2000 SoftBooks in deutscher und englischer Sprache auf DVD erhältlich.

Die Dokumentation ist auch als Online-Manuale unter [http://manuals.ts.fujitsu.com](http://manuals.ts.fujitsu.com/) verfügbar oder gegen gesondertes Entgelt unter [http://manualshop.ts.fujitsu.com](http://manualshop.ts.fujitsu.com/) zu bestellen. Im Manualshop sind ausschließlich Manuale zu den im Vertrieb befindlichen Produktversionen bestellbar.

Zu diesen Handbüchern kann es zusätzlich README-Dateien geben. Sie enthalten Änderungen und Erweiterungen zum Handbuch des jeweiligen Produktes. Die Dateien haben folgenden Namensaufbau:

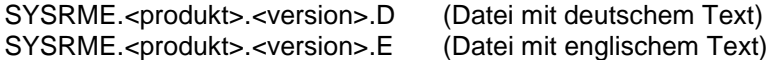

Beim Drucken der Dateien sollte im PRINT-FILE-Kommando der Operand CONTR-CHAR=EBCDIC angegeben werden.

Das "AVAS Tabellenheft" wird nicht mehr herausgegeben. Die bisher darin enthaltenen Tabellen und Übersichten wurden in das Handbuch "AVAS Funktionen" übernommen. Die Meldungen des AVAS-Systems finden Sie über eine HTML-Anwendung auf dem Manual-Server (URL: [http://manuals.ts.fujitsu.com](http://manuals.ts.fujitsu.com/) und auf der DVD "BS2000 Soft-Books".

# <span id="page-5-0"></span>**2 Software-Erweiterungen**

# <span id="page-5-1"></span>**2.1 Softwareprodukt AVAS**

Im Folgenden werden die Erweiterungen und Verbesserungen gegenüber der Vorgängerversion AVAS V8.0A beschrieben.

### <span id="page-5-2"></span>**2.1.1 Neue Funktion Kalenderbearbeitung**

Die Einträge von SPECIAL NWRK OR FREE DATES in der Maske AVC001 der Kommandos CREATE-/MODIFY-CALENDAR können mit WILDCARD-Syntax periodisch für alle Jahre des Kalenders spezifiziert werden.

Der Typ NWRK wurde um WKND (Wochenende) und HLDY (Holiday) erweitert.

Die Maske AVC001 kann jetzt auch aus MODIFY-CALENDAR aufgerufen werden, alle Einträge sind modifizierbar.

Für SHOW-CALENDAR wird die PRINT-Funktion angeboten.

#### <span id="page-5-3"></span>**2.1.2 Unterstützung von IPv6 zur Kopplung mit Serverrechnern**

AVAS unterstützt für die Kopplung mit Serverrechnern auch die Angabe von IPv6- Adressen.

#### <span id="page-5-4"></span>**2.1.3 ISAM-Protokoll der Journaldatei**

Alle Journaleinträge können zusätzlich in eine ISAM-Datei protokolliert werden. Damit stehen die Daten für aufsetzende Auswerteprogramme, insbesondere über Datenbankschnittstellen, zur Verfügung.

#### <span id="page-5-5"></span>**2.1.4 Farbige Darstellung von Hypernetzen**

Hypernetze können je nach Einstellung in der Generierung in den Übersichtslisten der Kommandos für aktive Netze farbig dargestellt werden. Davon betroffen sind folgende Kommandos:

- MODIFY-SUBMIT-NET
- NET-CONTROL / SHOW-NET-STATUS
- START-NET / HOLD-NET / RESUME-NET
- CANCEL-NET / RESTART-NET

#### <span id="page-5-6"></span>**2.2 Softwareprodukt AVAS-SV-BS2** \*03

#### <span id="page-5-7"></span>**2.2.1 Korrekturen** \*03

Integration erforderlicher Korrekturen für das Y2018 Problem \*03

# <span id="page-6-0"></span>**3 Technische Hinweise**

# <span id="page-6-1"></span>**3.1 Ressourcenbedarf**

AVAS V8.5A:

virtueller Adressraum: ca. 8 MByte statisch statischer Plattenspeicher: ca. 20 MByte

# <span id="page-6-2"></span>**3.2 Software-Konfigurationen**

### <span id="page-6-3"></span>**3.2.1 AVAS und AVAS-SV-BS2**

Zum Ablauf von AVAS V8.5A und AVAS-SV-BS2 V8.5 werden folgende Softwareprodukte benötigt:

BS2000/OSD-BC ab V7.0 (Business Server der S-Serie), OSD/XC ab V4.0 (Business Server der SQ-Serie) oder OSD/XC V8.5 (SE Server) mit

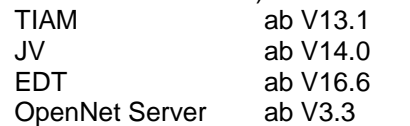

wahlweise mit AVAS V8.5 einzusetzende Software:

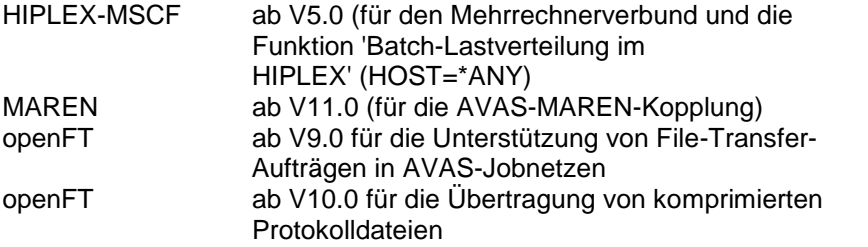

<span id="page-6-4"></span>Die Version V8.5A von AVAS kann mit AVAS-SV-BS2 ab V7.0A gekoppelt werden. Bezüglich der Kommunikationsschnittstelle besteht Kompatibilität.

#### **3.2.2 AVAS-QUER**

Zum Ablauf von AVAS-QUER werden folgende Softwareprodukte benötigt:

Programm, mit dessen Hilfe Dateien von BS2000 auf das Zielsystem transferiert werden können (z.B. openFT(BS2000)).

Am Zielsystem muss ein Dateitransfer-Programm und ein Datenbanksystem (z.B. MS-ACCESS oder INFORMIX) zur Verfügung stehen.

# <span id="page-7-0"></span>**3.3 Produkt-Installation**

Die Installation des Produktes AVAS muss mit dem Installationsmonitor IMON durchgeführt werden. Für die Installation des Produkts müssen neben den Hinweisen in der vorliegenden Freigabemitteilung auch die Informationen zur Installation im Lieferanschreiben sowie im Handbuch des Produkts berücksichtigt werden.

Vor dem Aufruf von IMON sind die im Lieferanschreiben als Installationsvoraussetzung genannten Tätigkeiten durchzuführen.

Die erforderlichen Eingaben sowie der Ablauf der Installation sind im Handbuch zu I-MON beschrieben.

#### <span id="page-7-1"></span>**3.3.1 AVAS**

Bei der Aktivierung im laufenden Betrieb kann es zu folgenden Meldungen kommen, wenn unter der Kennung \$SYSSAG oder \$TSOS die IMON-Tools nicht vorhanden sind:

//ACTIVATE-UNITS scheitert dann mit IMO3024, die Tools werden nicht gefunden:

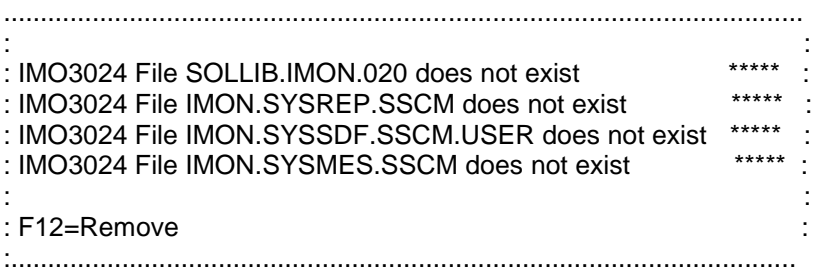

Die Aktivierung erfolgt automatisch beim Neustart von BS2000.

Eine weitere Umgehungsmöglichkeit ohne Neustart des Systems besteht wie folgt:

/UNLOCK-PRODUCT-VERSION PRODUCT-NAME=AVAS,VERSION=08.5A00 /UNLOCK-PRODUCT-VERSION PRODUCT-NAME=AVAS-GEN,VERSION=08.5A00 /UNLOCK-PRODUCT-VERSION PRODUCT-NAME=AVAS-SV-BS2,VERSION=08.5A00

/MOD-MIP-PAR SCOPE=\*TEMP,ADD-MSG-FILE=\$AVAS.SYSMES.AVAS.085 (Meldungsdatei) /MOD-SDF-PAR SCOPE=\*TEMP,SYNTAX-FILE-TYPE=\*SUBSYSTEM(NAME=\$AVAS. SYSSDF.AVAS.085,SUBSYSTEM-NAME=AVAS) (SDF-Syntax-Datei).

#### <span id="page-7-2"></span>**3.3.2 AVSSURF**

Im BS2000 wird das Programm von SOLIS zusammen mit AVAS installiert, zum Starten dient die Prozedur AVS.SURF in der LMS-Bibliothek SYSPRC.AVAS.085. In dieser Prozedur können auch die notwendigen Konfigurationseinstellungen vorgenommen werden

# <span id="page-7-3"></span>**3.4 Produkt-Einsatz**

#### <span id="page-7-4"></span>**3.4.1 AVAS-Beispiel**

Die Bibliothek SYSDAT.AVAS.085 enthält ein Beispiel, um den Einstieg in AVAS zu erleichtern.

#### <span id="page-7-5"></span>**3.4.2 DPAGE-Prozedur für Versionswechsel**

Mit der Prozedur AVS.UPDATE.VERSION aus der Bibliothek SYSPRC.AVAS.085 können bei einem Versionswechsel in der Ablaufdatei und in der Journaldatei die Bezeichnungen für den Namen der AVAS Konfiguration AVAS-SYSTEM-ID und die Namen der Ablaufsteuerungen RUN-CONTROL-SYSTEM geändert werden. Eine Beschreibung als geführter Dialog erhält man beim Ablauf der Prozedur.

#### <span id="page-8-0"></span>**3.4.3 Jobs für BS2000-Server**

Beim Umstieg von AVAS V6.0A:

Jobs für BS2000-Server dürfen erst dann geplant und frei gegeben werden, wenn alle in der AVAS V6.0 frei gegebenen Netze beendet sind. Andernfalls werden Jobs für das lokale BS2000 unbeabsichtigt zum BS2000-Server verschickt.

#### <span id="page-8-1"></span>**3.4.4 Hinweise zu AVAS-QUER**

Folgende Punkte sind beim Einsatz von AVAS-QUER zu berücksichtigen:

- Das Programm wird entweder mit der Prozedur AVS.QUER aus SYSPRC.AVAS.085 oder als Programm AVAS.SYS.LOAD.QUER aus SYSPRG.AVAS.085 .SYSTEM aufgerufen.

Folgende Voraussetzungen müssen erfüllt sein, wenn das Programm gestartet wird:

- Für die Erstellung von SQL-Statements (INSERT-FORMAT): Das Programm benötigt eine mit dem Linknamen \$AVSQUER zugeordnete Ausgabedatei (SAM-Datei), eine bestehende Ausgabedatei wird überschrieben.
- Für die Erstellung des "LOAD-Formats": Das Programm benötigt für jede zu erstellende Tabelle eine zugeordnete Ausgabedatei (SAM-Datei), eine bestehende Ausgabedatei wird überschrieben. Für die Ausgabedateien sind folgende Linknamen zu verwenden:

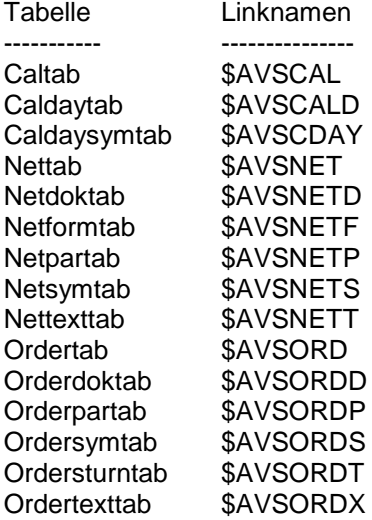

- Eine SDF-Syntaxdatei, die die Anweisungen für AVAS-QUER enthält, muss aktiv sein. Die ausgelieferte Systemsyntaxdatei SYSSDF.AVAS.085 muss mit dem Dienstprogramm SDF-I in die aktuelle Systemsyntaxdatei eingemischt werden (siehe dazu auch Handbuch SDF-Verwaltung).
- In den Systemparametern des verwendeten AVAS-Systems muss dem Anwender die COPY-ELEMENT-Berechtigung für jene Objekte, auf die er zugreifen darf, vergeben worden sein.
- Die AVAS-Zugriffsprozesse (ZDD, ZDL) müssen gestartet sein.
- Die Datei SYSLNK.AVAS.085 muss mit dem Linknamen SYSLNK zugeordnet werden.
- Die Meldungsdatei SYSMES.AVAS.085 muss zugeordnet sein.
- Die Datenbank auf dem Zielsystem muss erstellt sein.

#### <span id="page-9-0"></span>**3.4.5 Hinweise zu AVAS**

Es wird empfohlen, das ADDRESS-SPACE-LIMIT für die BS2000-Kennung, unter der AVAS läuft, mit mindestens 256 MB einzurichten.

# <span id="page-9-1"></span>**3.5 Entfallene (und gekündigte) Funktionen**

AVAS-SV wird ab 09.2017 nicht mehr unterstützt \*02

\*01 \*01 \*01 \*01 \*01

\*01 \*01 \*01

Für den Einsatz der grafischen Oberfläche AVAS-DOORS ist auf dem PC Windows XP und FHS-DOORS V3.1 erforderlich. \*01 \*02 \*01

FHS-DOORS V3.1 wurde als integrierter Bestandteil von DESK2000 ab V4.0 als Lieferbestandteil des BS2000 von BS2000/OSD-BC V2.0 bis BS2000/OSD-BC V7.0 ausgeliefert. Seit November 2008 ist DESK2000 nicht mehr Lieferbestandteil von BS2000/OSD-BC. Damit stehen die Tools der DESK2000-CD für Neueinsätze nicht mehr zur Verfügung.

**AVAS-DOORS steht daher auch nicht mehr für Neueinsätze zur Verfügung und ist im Manual nicht mehr beschrieben.**

Bestandskunden, die FHS-DOORS im Einsatz haben, können die AVAS-DOORS Ressource-Dateien weiter verwenden. Sie werden jedoch nicht mehr aktiv gepflegt und wurden letztmalig für Windows XP qualifiziert.

# <span id="page-9-2"></span>**3.6 Inkompatibilitäten**

Die Exits zu AVAS sind neu zu übersetzen (Erweiterung von Journalsätzen).

Im Makro AVASJRN wurde die Strukturbeschreibung der HISTORY-H4-Sätze verfeinert, ohne dass sich dadurch die Distanzen der bisherigen Einträge verschieben. Programme, die dieses Makro verwenden, um IP-Adressen aus der überwachenden Jobvariablen von Serverjobs zu bearbeiten, müssen ggf. angepasst und neu übersetzt werden.

Die Struktur der Einträge zum Hostnamen und Servernamen in der überwachenden Jobvariablen von Serverjobs wurde für den Einsatz von IPv6 erweitert. Dies betrifft mittelbar auch den Inhalt des entsprechenden Feldes in der Journaldatei (S52JVTXT : TEXT AUS DER MONJV) und die entsprechenden Einträge im H4-Satz der HISTORY-Datei.

# <span id="page-10-0"></span>**3.7 Einschränkungen**

entfällt

# <span id="page-10-1"></span>**3.8 Verhalten im Fehlerfall**

#### <span id="page-10-2"></span>**3.8.1 Verhalten bei Fehlern in AVAS**

Bei AVAS-Fehlern sind möglichst folgende Unterlagen zu erstellen:

- Systemparameterdatei (SYSPAR)
- Ablaufdatei (ABLDAT)
- Journaldatei (JRNDAT)
- Userdump
- Systemdump

Bei Problemen mit Prozessen zusätzlich:

- Prozess-Protokoll (SYSOUT/SYSLST) (siehe auch Administratorhandbuch 'Ausgeben von Diagnoseunterlagen über SYSLST')
- Inhalt der den Prozess überwachenden Jobvariable

Bei Problemen mit Netzen zusätzlich:

- die zugehörigen Elemente aus NETLIB und/oder NPRLIB

Bei Problemen mit Netzen zusätzlich:

Hinweis:

Um die Diagnostizierbarkeit zu gewährleisten, dürfen bei der Erstellung von Analyseunterlagen keine Journalsätze unterdrückt werden.

#### <span id="page-10-3"></span>**3.8.2 Verhalten bei Fehlern in AVAS-QUER**

Bei AVAS-QUER-Fehlern sind möglichst folgende Unterlagen zu erstellen:

- Systemparameterdatei (SYSPAR)
- erstellte Ausgabedatei
- Userdump
- Systemdump
- die zugehörigen Elemente aus der NETLIB und/oder CALLIB

#### <span id="page-10-4"></span>**3.8.3 Verhalten bei Fehlern in AVAS-SV-BS2**

Bei Fehlern sind möglichst folgende Unterlagen zu erstellen:

- Protokoll mit den Meldungen von AVSSINCM
- Protokoll mit den Meldungen von AVSRECV
- genaue Beschreibung der ausgeführten Aktion
- Trace-Unterlagen von der Fehlersituation

#### Traces in AVAS-SV-BS2

Für alle Programme sind verschiedene Trace-Level (von 0-11) einstellbar. Sinnvolle Werte sind:

- 0: Kein Trace
- 4: Trace enthält die wichtigsten Unterprogrammaufrufe incl. Parametern

\*02

- 8: Trace enthält (fast) alle Unterprogrammaufrufe incl. Parametern
- 10: Trace enthält zusätzlich den Netzwerkverkehr
- 11: Trace enthält zusätzlich die Speicherplatzbelegung

Ab Level 8 können die Daten sehr umfangreich werden, von Traces über längere Zeit ist abzuraten.

Ab Level 10 können – z.B. als Inhalt von Skripten oder Protokolldateien – sicherheitsrelevante Daten im Trace vorhanden sein.

Die Traces sind wie folgt steuerbar:

#### AVSSINCM

Beim Starten des Programms AVSSINCM kann der Startparameter AVAS-TRACE angegeben werden.

 $AVAS-TRACE = n$ 

Mit n=[0..1]. Der Trace wird nach SYSOUT geschrieben. AVSRECV, AVSSURF, AVSSVDOG

- Unter der Ablaufkennung des jeweiligen Programms ist eine Datei mit dem Namen 'AVS.LEV' anzulegen.
- Als Dateiinhalt ist in die erste Zeile der Trace-Level einzutragen.
- Der Trace wird in die Datei ,#AVSRECV.LOG', #AVSSURF.LOG' bzw. #AVSSVDOG.LOG' eingetragen

Eine Änderung des Trace-Level im laufenden Betrieb ist möglich. Die Änderung wird wie folgt wirksam:

- AVSRECV: ab dem nächsten erhaltenen Auftrag
- AVSSURF: ab dem nächsten erhaltenen http-Request
- AVSSVDOG: ab dem nächsten Server-Zyklus

# <span id="page-12-0"></span>**4 Hardware-Unterstützung**

AVAS V8.5A ist auf allen von BS2000/OSD-BC unterstützten Zentraleinheiten, die in Kapitel 3.2.1 aufgeführt wurden, einsetzbar. \*01 \*01